# **DIAGNOSTIC TEST**

Step by step guide on how to take your diagnostic test

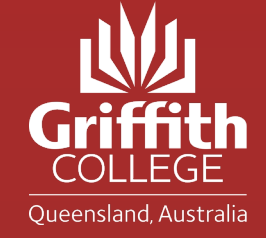

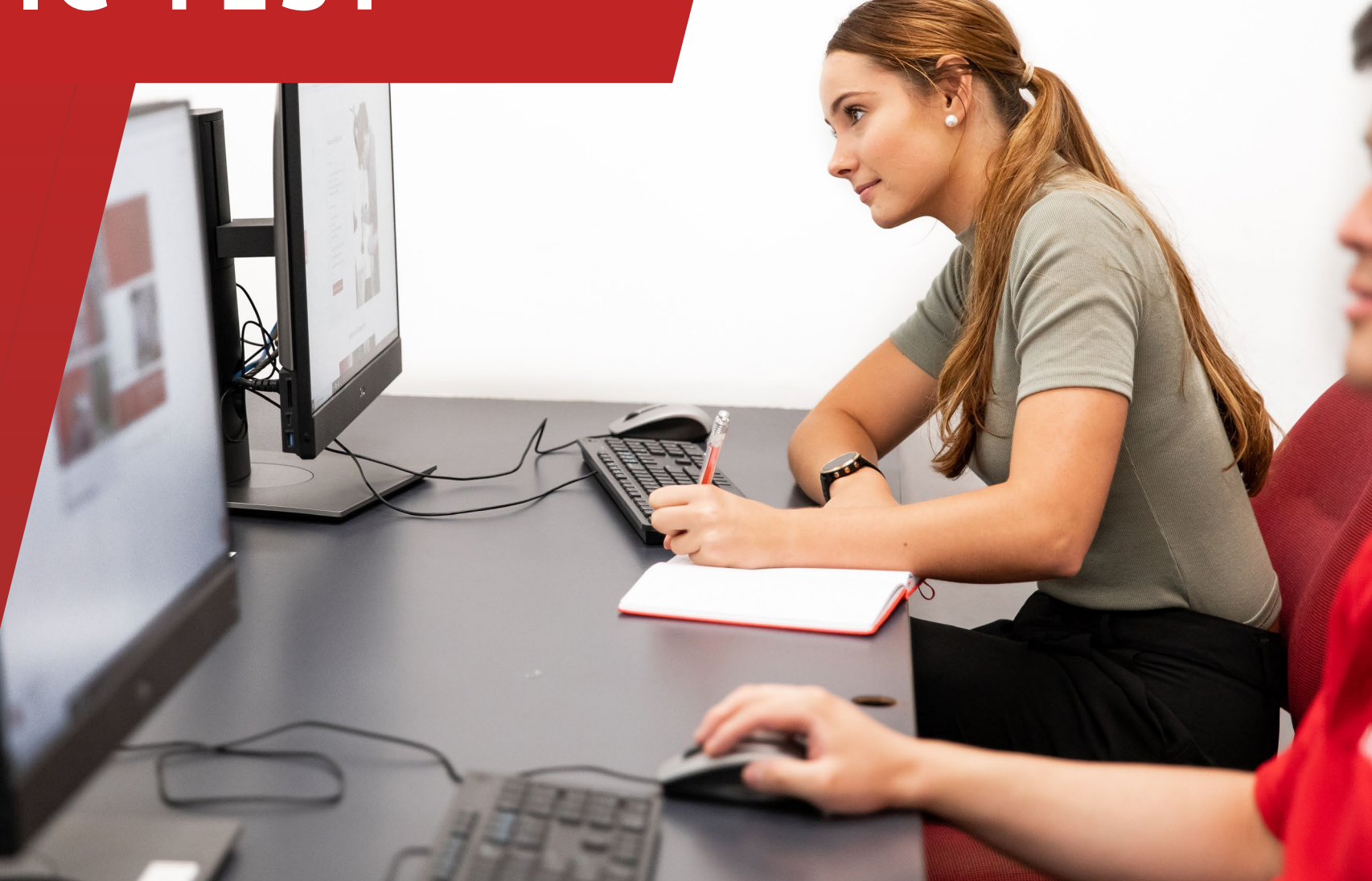

### **LOGGING IN**

In your email, click on the unique link provided to log into the diagnostic test.

Find and click on your name, and enter your password.

Your password is your birthdate backwards

e.g., Someone born on 28<sup>th</sup> December 2002 = 20021228

### Find your name on this page to log in.

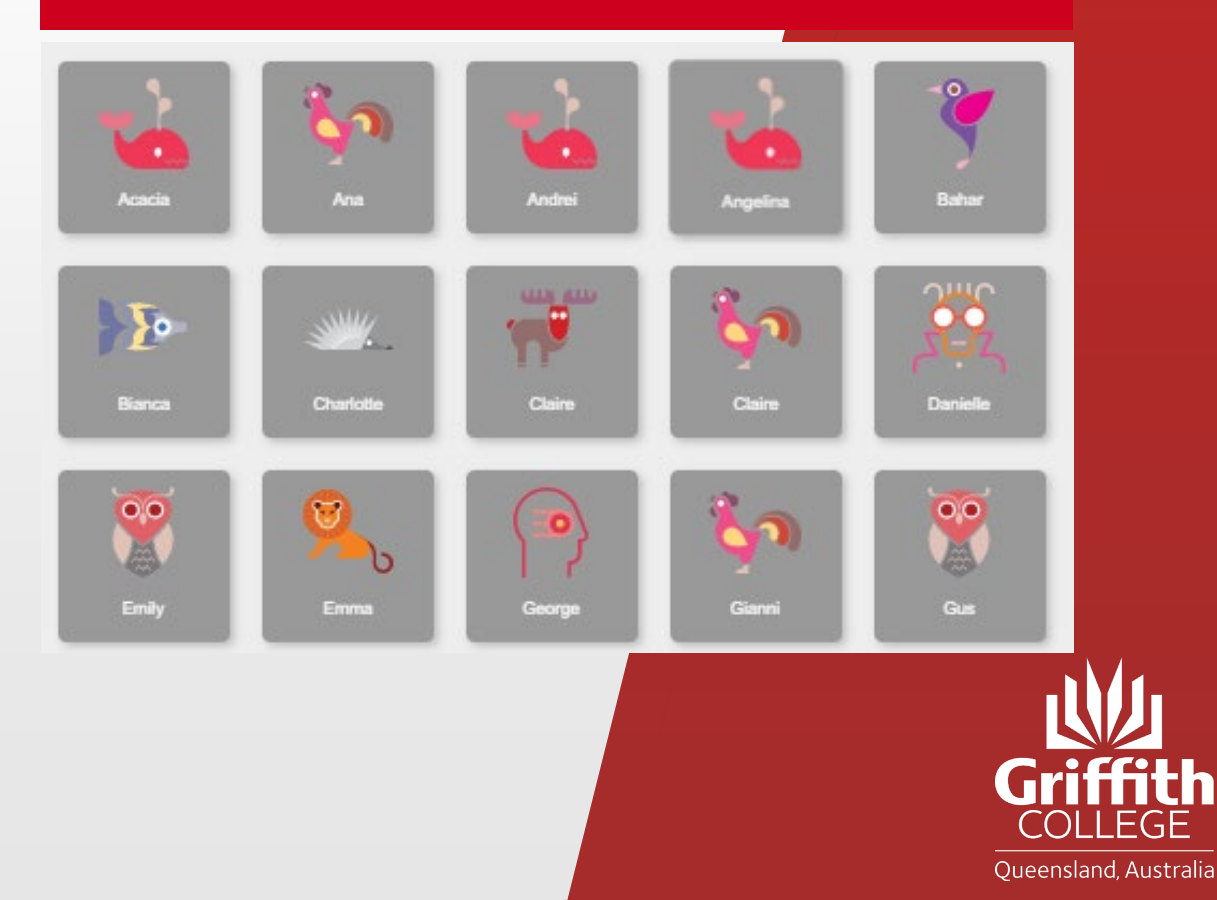

### **BEGINNING THE TEST**

Once you log in, click on "Start diagnostic" to begin.

Read instructions carefully and complete the first test as soon as possible.

There are 4 tests in total, so take your time and remember to have a break in between.

#### **Diagnostic instructions**

This diagnostic is a quick test to figure out what maths you already know. Try your best, but don't worry if you don't know the answer, it's about what you already know!

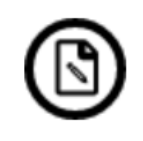

#### Use working paper

Use a spare piece of paper if you need to work something out

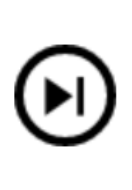

Skip if you don't know If you don't know how to work out the answer, just skip the question

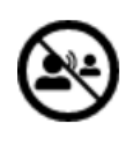

Don't get help from friends We want to find out what you know, not others in your class

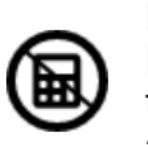

No calculator needed If you are allowed a calculator to complete a question, one will appear on screen.

### **COMPLETING TEST 2, 3, AND 4**

An email has been sent to you with 3 codes, used for logging in back to the test.

Use them in sequence.

E.g., you receive:

- 1. 12345
- 2. 45723
- 3. 23452

Use 12345 before 45723, and use code 45723 before 23452.

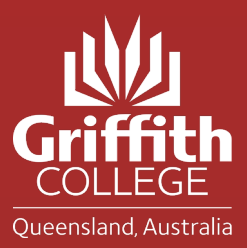

## **COMPLETING TEST 2, 3, AND 4**

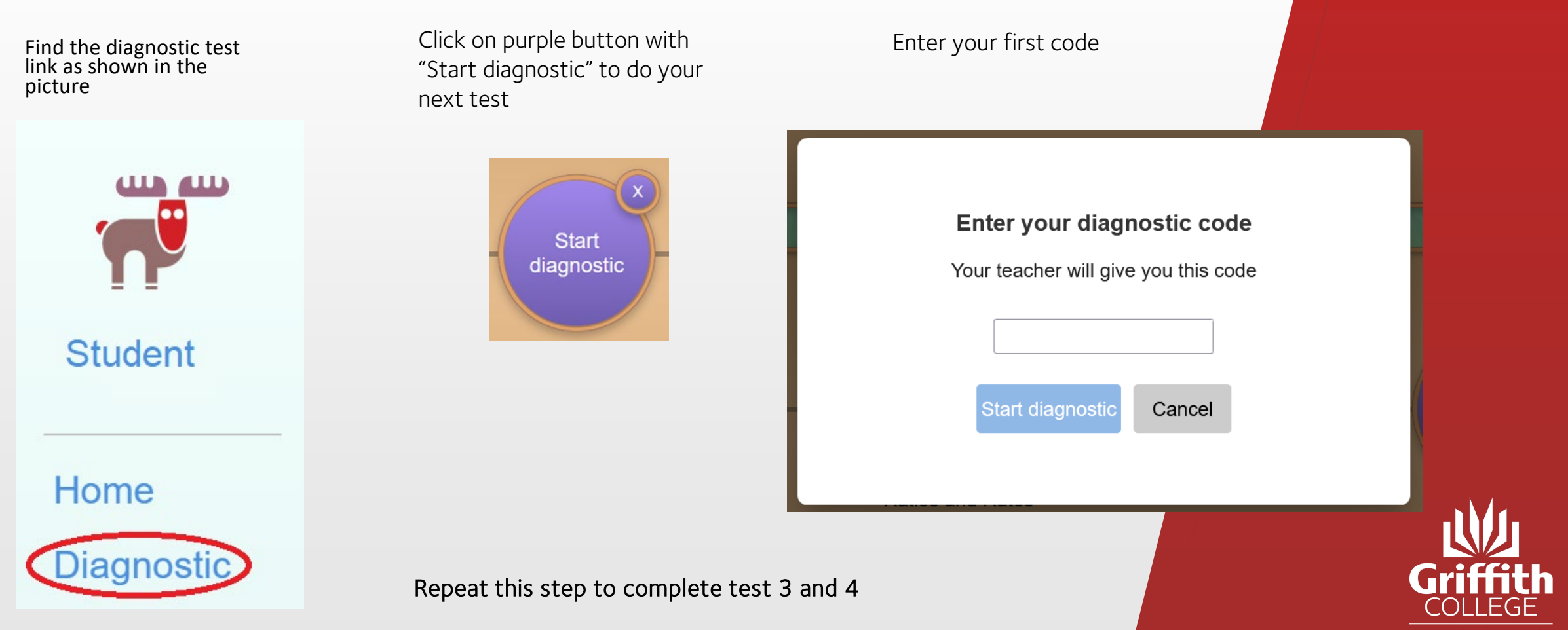

### **PLEASE NOTE**

- Repeat the steps above until you have finished all 4 diagnostic tests
- You can take breaks
- You can save your work and return to it
- For something is not working, please contact us immediately: [Maria.Aneiros@griffithcollege.edu.au](mailto:Maria.Aneiros@griffithcollege.edu.au)
- Please complete these 4 tests before the due date given.

At Griffith College we want you to succeed, and we are ready to support you on your learning journey.

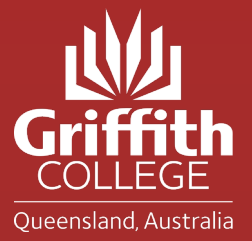